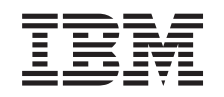

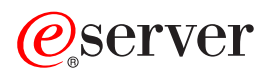

iSeries Service und Support

*Version 5 Release 3*

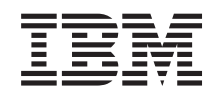

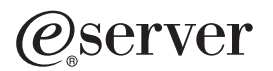

iSeries Service und Support

*Version 5 Release 3*

## **Hinweis**

Vor Verwendung dieser Informationen und des darin beschriebenen Produkts sollten die Informati-onen unter ["Bemerkungen",](#page-44-0) auf Seite 39 gelesen werden.

- v Die IBM Homepage finden Sie im Internet unter: **ibm.com**
- IBM und das IBM Logo sind eingetragene Marken der International Business Machines Corporation.
- v Das e-business Symbol ist eine Marke der International Business Machines Corporation
- Infoprint ist eine eingetragene Marke der IBM.
- v ActionMedia, LANDesk, MMX, Pentium und ProShare sind Marken der Intel Corporation in den USA und/oder anderen Ländern.
- v C-bus ist eine Marke der Corollary, Inc. in den USA und/oder anderen Ländern.
- v Java und alle Java-basierenden Marken und Logos sind Marken der Sun Microsystems, Inc. in den USA und/oder anderen Ländern.
- v Microsoft Windows, Windows NT und das Windows-Logo sind Marken der Microsoft Corporation in den USA und/oder anderen Ländern.
- PC Direct ist eine Marke der Ziff Communications Company in den USA und/oder anderen Ländern.
- v SET und das SET-Logo sind Marken der SET Secure Electronic Transaction LLC.
- UNIX ist eine eingetragene Marke der Open Group in den USA und/oder anderen Ländern.
- v Marken anderer Unternehmen/Hersteller werden anerkannt.

#### **Sechste Ausgabe (August 2005)**

Diese Ausgabe bezieht sich auf Version 5, Release 3, Modifikation 0 des Betriebssystems IBM OS/400 (Produktnummer 5722–SS1) und alle nachfolgenden Releases und Modifikationen, es sei denn, es erfolgen anders lautende Angaben in neuen Ausgaben. Diese Version kann nicht auf allen RISC-Modellen (Reduced Instruction Set Computer) ausgeführt werden. Auf CICS-Modellen ist sie nicht ausführbar.

Diese Veröffentlichung ist eine Übersetzung des Handbuchs *IBM* @server *iSeries Service* and *Support*, *Version* 5 Release 3, herausgegeben von International Business Machines Corporation, USA

© Copyright International Business Machines Corporation 1998, 2005 © Copyright IBM Deutschland GmbH 1998, 2005

Informationen, die nur für bestimmte Länder Gültigkeit haben und für Deutschland, Österreich und die Schweiz nicht zutreffen, wurden in dieser Veröffentlichung im Originaltext übernommen.

Möglicherweise sind nicht alle in dieser Übersetzung aufgeführten Produkte in Deutschland angekündigt und verfügbar; vor Entscheidungen empfiehlt sich der Kontakt mit der zuständigen IBM Geschäftsstelle.

Änderung des Textes bleibt vorbehalten.

Herausgegeben von: SW TSC Germany Kst. 2877 August 2005

# **Inhaltsverzeichnis**

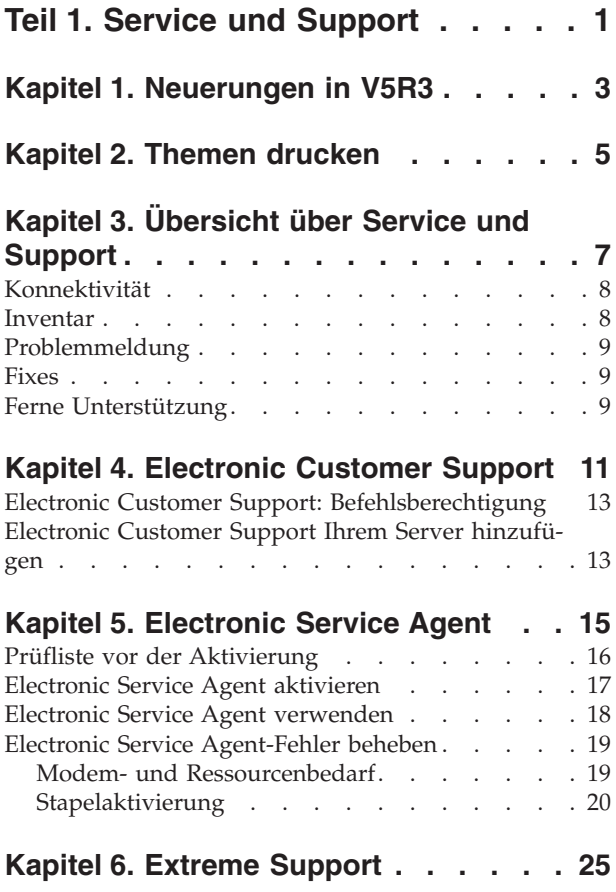

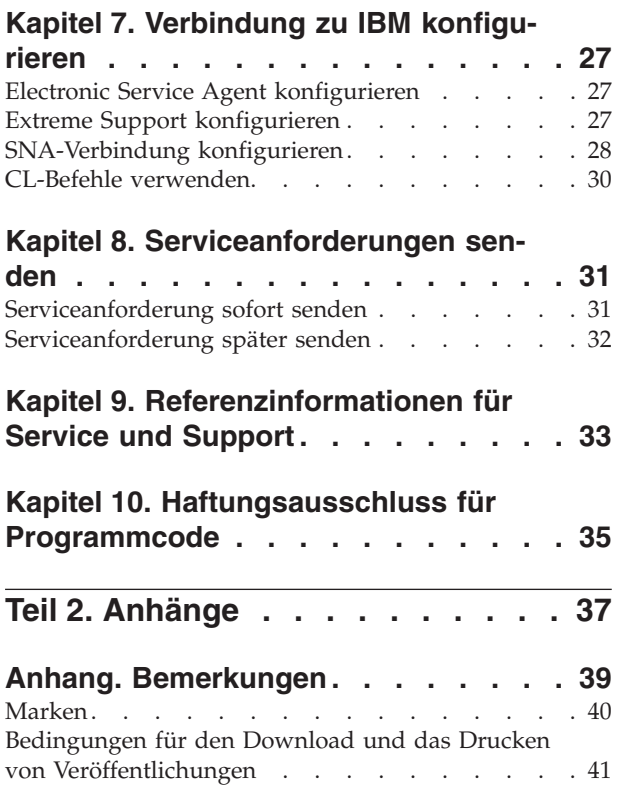

# <span id="page-6-0"></span>**Teil 1. Service und Support**

Der Zweck dieses Themas besteht darin, Ihnen die Serviceoptionen vorzustellen, die auf Ihrem iSeries-Server zur Verfügung stehen, und Sie bei der Konfiguration eines Servers mit den gewünschten Optionen zu unterstützen.

Wenn Sie eine Hardware Management Console für @ server verwenden, müssen Sie an Ihrer Hardware Management Console (HMC) einige Schritte ausführen, um eine Verbindung zu IBM zu konfigurieren. Weitere Informationen finden Sie unter Serviceumgebung einrichten im eServer Hardware Information Center.

## **[Neuheiten](#page-8-0) in V5R3**

Enthält neue Informationen und Funktionen, die für Service und Unterstützung verfügbar sind.

### **[Themen](#page-10-0) drucken**

PDF-Versionen dieser Themen drucken und Informationen zum Sichern dieser Versionen auf Ihrer Workstation.

#### **[Übersicht](#page-12-0) über Service und Support**

Diese Übersicht vermittelt Ihnen einen Überblick über das Zusammenwirken all dieser Service- und Supportelemente, zu denen Konnektivität, Inventar, Problemmeldung, Fixes und ferne Unterstützung gehören.

#### **[Electronic](#page-16-0) Customer Support**

Hier erfahren Sie, wie Sie mit Hilfe von Electronic Customer Support eine Verbindung zum IBM Kundendienst herstellen können, nachdem Sie die Fehleranalyse und Isolationsprozeduren ausgeführt haben.

## **[Electronic](#page-20-0) Service Agent**

Electronic Service Agent verfügt über eine automatische Funktion zur Berichterstellung für Hardwarefehler, die Hardwarefehler voraussieht und diese durch frühes Erkennen potenzieller Probleme verhindert, Fixes herunterlädt und Fehler ggf. automatisch an IBM übergibt. Während der automatischen Hardwarefehlermeldung werden ergänzende Systemserviceinformationen an IBM Support Center gesendet und diesen zur Verfügung gestellt, um bei der Fehlerbehebung zu helfen.

#### **Extreme [Support](#page-30-0)**

Dieser Abschnitt enthält Informationen dazu, wie Extreme Support Ihnen bei der Verwaltung des Inventars und der Hardwarefehlermeldung helfen kann.

## **[Verbindung](#page-32-0) zu IBM herstellen**

Hier lernen Sie, wie Universal Connection, Electronic Service Agent, Extreme Support und eine SNA-Verbindung konfiguriert werden.

## **IBM Unterstützung anfordern**

Hier erfahren Sie, wie Sie die IBM Unterstützung anfordern.

#### **[Serviceanforderungen](#page-36-0) senden**

Dieser Abschnitt enthält Informationen zu Electronic Customer Support, einer schnellen elektronischen Methode der Serviceanforderung von einem Hardwareserviceanbieter mit Ersatzteilen.

## **[Referenzinformationen](#page-38-0)**

Mit diesen Ressourcen können Sie auf Informationen zugreifen, die Service und Support sowie Universal Connection unterstützen.

Anmerkung: Wichtige rechtlichte Hinweise finden Sie in Kapitel 10, ["Haftungsausschluss](#page-40-0) für [Programmcode",](#page-40-0) auf Seite 35.

# <span id="page-8-0"></span>**Kapitel 1. Neuerungen in V5R3**

## **Neuerungen für Service und Support**:

- v Es gibt einen neuen Abschnitt mit einer Übersicht über das Zusammenwirken der Service- und Supportelemente.
- v Die Informationen zur Konfiguration Ihrer Verbindung zu IBM, einschließlich Universal Connection und Electronic Service Agent, wurden erweitert.
- v Electronic Service Agent ist jetzt eine Komponente von OS/400 V5R3, und die Dokumentation befindet sich im iSeries Information Center.

## **Neuerungen für Universal Connection**:

- v Die fernen iSeries-Server oder logischen Partitionen können jetzt über den Modem oder den Internetanschluss eines anderen Servers auf eSupport-Services zugreifen.
- Alle Konnektivitätsoptionen des Electronic Customer Support werden jetzt durch VPN (Virtual Private Network, Virtuelles Privates Netzwerk) geschützt, so dass Ihre Daten privat bleiben.
- Der Cryptographic Access Provider 128-Bit (5722-AC3) und Digital Certificate Manager (OS/400 Option 34) sind jetzt erforderlich.
- v Es gibt neue Szenarios, die die Konfiguration von Universal Connection in einer Unternehmensumgebung veranschaulichen sollen.
- v Der Befehl CRTSRVCFG (ServiceKonfiguration erstellen) stellt alle Konnektivitätsoptionen zur Verfügung, die über den Assistenten für Universal Connection verfügbar sind. Ausgenommen ist die Konfiguration der Anwendungskonnektivität für Information Center-Aktualisierung.

Weitere Informationen zu Neuerungen und Änderungen in diesem Release finden Sie im Memorandum für Benutzer.

# <span id="page-10-0"></span>**Kapitel 2. Themen drucken**

Um die PDF-Version dieser Themen anzuzeigen oder herunterzuladen, wählen Sie Folgendes aus:

Service und [Support](rzaji.pdf) (ca. 350 KB)

Universal Connection (ca. 900 KB)

## **PDF-Dateien speichern**

So können Sie eine PDF-Datei zum Anzeigen oder Drucken auf Ihrer Workstation speichern:

- 1. Klicken Sie in Ihrem Browser mit der rechten Maustaste auf die PDF-Datei (klicken Sie mit der rechten Maustaste auf den obigen Link).
- 2. Klicken Sie bei Verwendung des Internet Explorers auf die Option für das Speichern des Ziels. Klicken Sie bei Verwendung von Netscape Communicator auf die Option für das Speichern des Links.
- 3. Navigieren Sie zum Verzeichnis, in dem Sie die PDF-Datei speichern möchten.
- 4. Klicken Sie auf **Speichern**.

## **Adobe Acrobat Reader herunterladen**

Zum Anzeigen oder Drucken der PDF-Dateien benötigen Sie das Programm Adobe Acrobat Reader. Von

der [Adobe-](http://www.adobe.com/products/acrobat/readstep.html)Website (www.adobe.com/products/acrobat/readstep.html) können Sie eine Kopie dieses Programms herunterladen.

# <span id="page-12-0"></span>**Kapitel 3. Übersicht über Service und Support**

Üblicherweise werden Service und Support als Kundendienst betrachtet, auf den Sie bei einem Problem oder einer Störung zurückgreifen. In der heutigen schnelllebigen Zeit kann jedoch jeder Serverausfall Ihren Kunden zum Kunden eines Mitbewerbers machen. Sie müssen für eine bessere Prävention sorgen, um Fehler zu vermeiden, bevor sie auftreten, bzw. um im Fall eines Fehlers eine schnellstmögliche Wiederherstellung zu gewährleisten. In diesem Thema werden die verschiedenen Aspekte von Service und Support beschrieben, mit denen Sie sicherstellen können, dass Ihr Server und Ihre Anwendungen im Bedarfsfall einsatzbereit sind.

Service und Support bestehen aus verschiedenen Elementen, die in der folgenden Abbildung dargestellt sind.

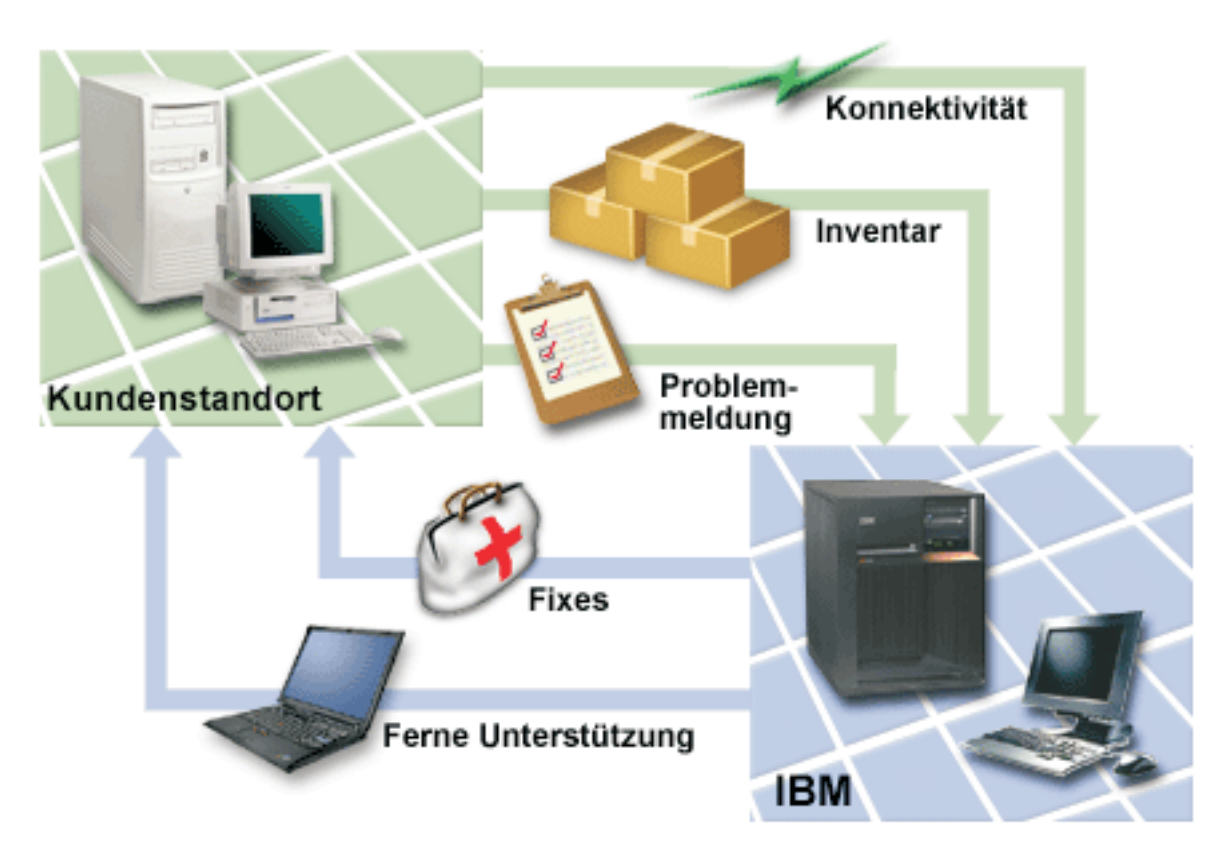

*Abbildung 1. Übersicht über Service und Support*

Ausführliche Informationen zu Service und Support finden Sie auf folgenden Seiten:

## **[Konnektivität](#page-13-0)**

Enthält Informationen zu der zu verwendenden Verbindungsaufbaumethode.

## **[Inventar](#page-13-0)**

Enthält Informationen zur Verwendung von iSeries Navigator auf Ihrem Server, um verschiedene Inventare regelmäßig zu erfassen und zu verwalten und die Daten auf einem dafür ausgewählten zentralen System zu speichern.

### <span id="page-13-0"></span>**[Problemmeldung](#page-14-0)**

Enthält Informationen dazu, wie Ihr Server Ihnen beim Isolieren der Ursache von Hardwarefehlern und einigen Softwarefehlern, die vom System festgestellt werden, helfen kann.

#### **[Fixes](#page-14-0)**

Enthält Informationen, wie Fixes Fehler beheben können, die in Ihrer Software oder Firmware auftreten.

#### **Ferne [Unterstützung](#page-14-0)**

Enthält Informationen dazu, wie in einigen Fällen die IBM Benutzerunterstützung eine direkte Verbindung zu Ihrem Server herstellen kann, um die Ursachen eines Problems bestimmen zu können.

## **Konnektivität**

Das Fundament Ihrer Serviceumgebung ist Ihre Verbindung zu IBM. Welche Verbindungsmethode Sie auswählen, ist von mehreren Faktoren abhängig:

- Ihre Hardware-, Software- und Netzkonfiguration. Hierzu gehören eine Direktverbindung zum Internet, ob Sie einen Modem verwenden und ob Sie eine Verbindung über eine Konsole herstellen (z. B. Hardware Management Console für eServer).
- v Die Sicherheitsstufe, die Ihr Unternehmen anstrebt.

Mit dem Assistenten für Universal Connection können Sie eine Verbindung zu IBM konfigurieren. Sie können eine Verbindung zu IBM auch mit SNA oder mit Hilfe des Befehls CRTSRVCFG (Servicekonfiguration erstellen) konfigurieren. Ausführliche Informationen zur Konfiguration dieser Verbindungen finden Sie in Kapitel 7, "Verbindung zu IBM [konfigurieren",](#page-32-0) auf Seite 27.

## **Inventar**

Sie können mit Hilfe von iSeries Navigator auf Ihrem Server verschiedene Inventare regelmäßig erfassen und verwalten und die Daten auf einem dafür ausgewählten zentralen System speichern. Sie können z. B. Benutzer und Gruppen, Fixes, Systemwerte, Hardwareressourcen, Softwareressourcen, Serviceattribute, Kontaktinformationen und Netzattribute inventarisieren. Möglicherweise verfügen Sie über andere Anwendungen, mit denen Sie Listen anderer Ressourcentypen erfassen können.

Sie können diese Informationen durch Electronic Service Agent mit IBM gemeinsam benutzen. Dadurch ist IBM in der Lage, Ihnen beim Identifizieren und Beheben von Problemen schneller zu helfen. Es ist sogar möglich, dass durch die gemeinsame Benutzung Ihres Inventars ein Problem gar nicht erst auftritt.

Sie verwenden z. B. Ihr Softwareinventar mit IBM gemeinsam und für ein von Ihnen installiertes Softwareprodukt steht ein Fix zur Verfügung. Abhängig von den gewählten Konnektivitätsoptionen können Sie den Fix automatisch empfangen, wodurch ein Problem schon vor seinem Auftreten verhindert werden kann.

Informationen zum Erfassen des Inventars mit iSeries Navigator finden Sie im Thema Mit Inventar arbeiten. Weitere Informationen zur gemeinsamen Benutzung von Inventar mit IBM finden Sie in [Kapitel](#page-20-0) 5, ["Electronic](#page-20-0) Service Agent", auf Seite 15. Weitere Informationen zur Verwendung des Menüs GO SERVICE finden Sie in "CL-Befehle [verwenden"](#page-35-0) auf Seite 30.

# <span id="page-14-0"></span>**Problemmeldung**

Ihr Server kann Ihnen beim Isolieren der Ursache von Hardwarefehlern und einigen Softwarefehlern, die vom System festgestellt werden, helfen. In diesem Fall kommuniziert Ihr Server mit der IBM Unterstützungsdatenbank, um die Fehlerursache anhand der festgestellten Symptome einzugrenzen. Je nach Fehler kommt es dann zu einer der folgenden Maßnahmen:

- v Sie erhalten einen Fix, falls bereits identifiziert
- Sie erhalten eine Hardwarekomponente, die Sie ggf. installieren
- v Sie erhalten einen Anruf von der IBM Unterstützungsfunktion, um weitere Informationen zu sammeln und Ihnen bei einer weitergehenden Fehleranalyse zu helfen
- v IBM schickt einen Kundendienstmitarbeiter

## **Fixes**

Gelegentlich treten Probleme in Ihrer Software oder Firmware auf. IBM gibt einen Fix (wird auch als PTF, vorläufige Programmkorrektur bezeichnet) heraus, um das Problem zu beheben. Fixes spielen eine wichtige Rolle in Ihrer Systemverwaltungsstrategie. Sie geben Ihnen die Möglichkeit, Systemausfallzeiten zu reduzieren, Funktionalität hinzuzufügen und optimale Verfügbarkeit bereitzustellen. Es ist wichtig, dass Sie eine Fixverwaltungsstrategie entwickeln, die Ihnen hilft, bezüglich der für Ihre Software verfügbaren Fixes auf dem neuesten Stand zu bleiben und sicherzustellen, dass diese Programme weiterhin problemlos ausgeführt werden können.

Ausführliche Informationen zu Fixes und zur Entwicklung einer Fixverwaltungsstrategie finden Sie in Verwaltung von Software und Lizenzprogrammen.

# **Ferne Unterstützung**

In einigen Fällen kann die IBM Benutzerunterstützung eine direkte Verbindung zu Ihrem Server herstellen, um die Ursachen eines Problems bestimmen zu können. IBM kann mit einer der folgenden Methoden eine Verbindung zu Ihrem Server herstellen, sobald Sie die Verbindung aktivieren:

## **Virtual Private Networking (VPN)**

Das virtuelle private Netz (VPN, Virtual Private Networking) verwendet verschiedene wichtige TCP/IP-Protokolle für den Schutz des Datenverkehrs. Ausführliche Informationen zu den verwendeten Protokollen finden Sie im Thema Virtual Private Networking. Weitere Informationen finden Sie beim Befehl STRRMTSPT (Ferne Unterstützung starten) mit der Option \*VPN in der Hilfe für CL-Befehle. Diese Option ist verfügbar, wenn Electronic Customer Support für die Verwendung einer der VPN-Konnektivitätsoptionen von Universal Connection konfiguriert wurde.

## **Point-to-Point-Protokoll (PPP)**

PPP (Point-to-Point-Protokoll) ist ein Internetstandard für die Datenübertragung über serielle Leitungen. Es ist das am häufigsten verwendete Verbindungsprotokoll von Internet Service Providern (ISP). PPP gestattet einzelnen Computern den Zugriff auf Netze, die wiederum Zugriff auf das Internet ermöglichen. Der iSeries-Server verfügt über TCP/IP-PPP-Unterstützung als Teil seiner WAN-Konnektivität (WAN = Weitverkehrsnetz). Ausführliche Informationen siehe Remote Access Services: PPP connections im Thema ″Networking > TCP/IP applications, protocols, and services″. Weitere Informationen finden Sie beim Befehl STRRMTSPT (Ferne Unterstützung starten) mit der Option \*PPP in der Hilfe für CL-Befehle.

### **Systems Network Architecture (SNA)**

In IBM Netzen ist SNA (Systemnetzwerkarchitektur) die logische Schichtstruktur, Formate, Protokolle und Verarbeitungsfolgen, die für die Übertragung von Informationseinheiten durch Netze verwendet werden. SNA steuert außerdem die Konfiguration und den Betrieb von Netzen. APPC, APPN und HPR sind einige Beispiele der in SNA enthaltenen Protokolle. Sie können für eine Verbindung des iSeries-Servers zu anderen IBM Systemen oder zu Fremdsystemen oder für die Verbindung zu fernen Controllern und für die Gewährleistung einer hohen Sicherheitsstufe auf ihrem System verwendet werden. Weitere Informationen zum Protokoll finden Sie in APPC, APPN und HPR. Weitere Informationen finden Sie beim Befehl STRRMTSPT (Ferne Unterstützung starten) mit der Option \*VRT in der Hilfe für CL-Befehle.

### **RSSF**

RSSF gestattet der IBM Unterstützung den Zugriff auf den lizenzierten internen Code des Servers zu Diagnosezwecken.

Wird festgestellt, dass mit dieser Methode Ihr Problem am besten diagnostiziert und behoben werden kann, erhalten Sie ausführliche Informationen zur Aktivierung der Verbindung.

# <span id="page-16-0"></span>**Kapitel 4. Electronic Customer Support**

Ihr Server kann Ihnen beim Isolieren der Ursache von Hardwarefehlern und einigen Softwarefehlern, die vom System festgestellt werden, helfen. Ihr Server verfügt außerdem über eine Reihe integrierter Funktionen, die für Service und Support Ihres Systems konzipiert sind. Hierbei handelt es sich um die Funktionen des Electronic Customer Support.

Das Lizenzprogramm OS/400 verfügt über Electronic Customer Support. Electronic Customer Support stellt eine Verbindung zum IBM Servicesystem her, nachdem Sie eine Fehleranalyse und Isolationsprozeduren ausgeführt haben. Die für den Zugriff auf ferne IBM Service- und Supportfunktionen erforderliche Übertragungshardware und -software gehören zum V5R3-Basislizenzprogramm OS/400.

Die folgende Grafik zeigt die Struktur des Electronic Customer Support für die Problemmeldung und den Empfang von Antworten.

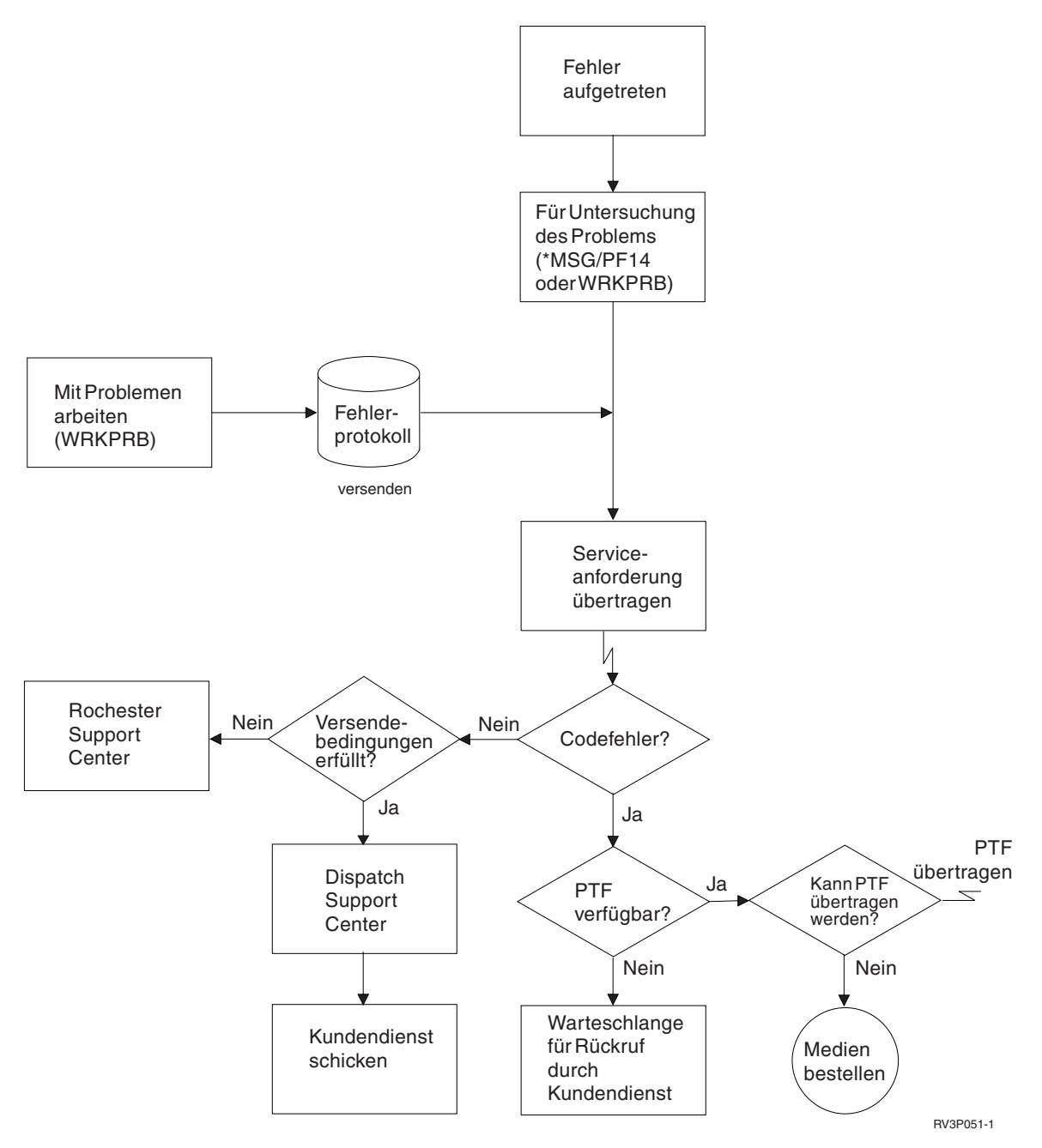

*Abbildung 2. Probleme melden und Antworten empfangen*

Weitere Informationen zu Electronic Customer Support finden Sie in folgenden Themen:

## **"Electronic Customer Support: [Befehlsberechtigung"](#page-18-0) auf Seite 13**

Hier erfahren Sie, welche Berechtigungen für die Verwendung von Electronic Customer Support erforderlich sind.

### **"Electronic Customer Support Ihrem Server [hinzufügen"](#page-18-0) auf Seite 13**

Enthält Informationen zum Zugriff auf Electronic Customer Support. Enthält Details zur Konfiguration der Unterstützung für Universal Connection oder der herkömmlichen Verbindung mit SNA.

## <span id="page-18-0"></span>**Electronic Customer Support: Befehlsberechtigung**

Für die Verwendung von Electronic Customer Support muss Ihnen Ihr Sicherheitsbeauftragter die Berechtigung für folgende Befehle erteilen:

SNDPTFORD (PTF-Bestellung senden) SNDSRVRQS (Serviceanforderung senden) WRKCNTINF (Mit Kontaktinformationen arbeiten) WRKORDRQS (Mit Bestellanforderungen arbeiten) RQSORDAST (Hilfe für Bestellung anfordern)

**Anmerkung:** Ausführliche Informationen zu diesen CL-Befehlen finden Sie im Thema Control language (CL).

## **Electronic Customer Support Ihrem Server hinzufügen**

In Ihrem Server können gelegentlich Probleme auftreten, die vom IBM Kundendienst behoben werden müssen. Electronic Customer Support dient dazu, die Effizienz Ihres Serverbetriebs aufrecht zu erhalten. Tritt ein Server-Hardware- oder -Software-Problem auf, kann der IBM Kundendienst direkt auf Ihren Server zugreifen, um das Problem schnell zu diagnostizieren und zu lösen. Möglichkeiten des Electronic Customer Support:

- v Fixes bestellen und installieren
- Auf die Frage- und Antwortdatenbank zugreifen
- Auf lokalen Service und IBM Produktinformationen zugreifen
- Auf Technologieforen zugreifen
- Auf Fehleranalyseberichte und -management zugreifen

Der Zugriff auf Electronic Customer Support ist wie folgt möglich:

**Universal Connection**. Ein TCP/IP-basiertes Programm, das mit Hilfe einer grafischen Schnittstelle konfiguriert ist, die Ihnen eine Auswahl ermöglicht, wie Sie eine Verbindung zu IBM herstellen.

**Herkömmliche Verbindung**. Verfügbar, wenn Sie SNA (Systemnetzwerkarchitektur) verwenden und über einen SDLC-fähigen Modem verfügen (SDLC = Synchronous Data Link Control, Steuerung für synchrone Datenübertragung).

Weitere Informationen finden Sie auf der Website für [Onlineveröffentlichungen](http://publib.boulder.ibm.com/isrvagt/sdsadoc.html)

(http://publib.boulder.ibm.com/isrvagt/sdsadoc.html) oder in Software-Fixes verwenden im Thema ″Verwaltung von Software und Lizenzprogrammen″.

# <span id="page-20-0"></span>**Kapitel 5. Electronic Service Agent**

Electronic Service Agent verfügt über eine automatische Funktion zur Berichterstellung für Hardwarefehler, die Hardwarefehler durch frühes Erkennen potenzieller Probleme, Herunterladen von Fixes und ggf. automatische Fehlerübergabe an IBM voraussieht und verhindert. Während der automatischen Hardwarefehlermeldung werden ergänzende Systemserviceinformationen an IBM Support Center gesendet und diesen zur Verfügung gestellt, um bei der Fehlerbehebung zu helfen. Dieselben Serviceinformationen stehen Ihnen zur Verfügung und können nach der Registrierung einer IBM ID angezeigt werden. Sie werden in Unterstützungstools für die IBM Benutzerunterstützung integriert.

Electronic Service Agent für IBM OS/400 V5R3 wird in das Basisbetriebssystem integriert.

Gehen Sie wie folgt vor, um weitere Informationen zur Anforderung einer IBM ID, zum Registrieren Ihres Systems und zum Anzeigen von Serviceinformationen, die Sie mit IBM gemeinsam nutzen, zu erhalten:

- 1. Rufen Sie die Website IBM [Electronic](http://www.ibm.com/support/electronic) Services auf (http://www.ibm.com/support/electronic)  $\rightarrow$  .
- 2. Wählen Sie eine der folgenden Optionen aus:
	- a. Wählen Sie **Register** aus, um eine IBM ID anzufordern.
	- b. Wählen Sie **My Systems** aus, um Ihr System zu registrieren oder um die Serviceinformationen anzuzeigen, die Sie mit IBM gemeinsam nutzen.

Electronic Service Agent muss auf jedem iSeries-System und in jeder logischen Partition mit OS/400 aktiviert werden. Sind in Ihrem Netz andere iSeries-Systeme und logische Partitionen mit OS/400 vorhanden, in denen andere OS/400-Releases ausgeführt werden, kann Electronic Service Agent in allen OS/400-Releases installiert werden. Informationen zu Electronic Service Agent für alle OS/400-Releases finden Sie

auf der Website für [Onlineveröffentlichungen](http://publib.boulder.ibm.com/isrvagt/sdsadoc.html) (http://publib.boulder.ibm.com/isrvagt/sdsadoc.html) .

Die folgenden Themen enthalten zusätzliche Informationen, die bei der Aktivierung und Verwendung von Electronic Service Agent helfen:

#### **Prüfliste vor der [Aktivierung](#page-21-0)**

Diese Prüfliste hilft Ihnen, die Electronic Service Agent-Aktivierung zu planen und zu überprüfen, ob alle vorbereitenden Schritte ausgeführt worden sind.

#### **Electronic Service Agent [aktivieren](#page-22-0)**

Enthält Informationen zur Aktivierung von Electronic Service Agent.

#### **Electronic Service Agent [verwenden](#page-23-0)**

Enthält Informationen zu den Electronic Service Agent-Operationen und zur erwarteten Electronic Service Agent-Aktivität auf Ihrem System.

#### **Electronic Service [Agent-Fehler](#page-24-0) beheben**

Enthält allgemeine Informationen zur Fehlerbestimmung für Electronic Service Agent und zur Generierung der Dokumentation oder der Traces.

Anmerkung: Wichtige rechtlichte Hinweise finden Sie in Kapitel 10, ["Haftungsausschluss](#page-40-0) für [Programmcode",](#page-40-0) auf Seite 35.

## <span id="page-21-0"></span>**Prüfliste vor der Aktivierung**

Die Aktivierung ist einfacher, wenn Sie folgende Informationen vor dem Start der Aktivierung kennen:

- v Stellen Sie sicher, dass die folgenden erforderlichen Produkte installiert sind (mit Befehl DSPSFWRSC bestätigen):
	- 5722SS1 Option 34 (OS/400 Digital Certificate Manager)
	- 5722AC3 (Cryptographic Access Provider 128-Bit)
	- 5722JC1 (IBM Toolbox Kit for Java)
- v Stellen Sie sicher, dass die neuesten empfohlenen PTFs für Electronic Service Agent in OS/400 installiert sind.
	- 1. Rufen Sie die Website [Recommended](http://www.ibm.com/eserver/iseries/support/s_dir/slkbase.nsf/recommendedfixes) fixes

(http://www.ibm.com/eserver/iseries/support/s\_dir/slkbase.nsf/recommendedfixes)  $\rightarrow$  auf.

- 2. Wählen Sie unter ″Recommended for specific products or functions″ **V5R3**, **Electronic Service Agent** als Thema aus, und klicken Sie auf **Go**.
- Wählen Sie die beste Verbindungsmethode aus

Service und Support empfiehlt folgende Methoden für Ihre OS/400-Systeme oder logischen Partitionen mit OS/400 (der Reihe nach aufgelistet).

- 1. *Direkte Internetverbindung von jeder logischen Partition oder von jedem Server*: Mit dieser Methode können größere Fixdateien über die Verbindung an den Server übertragen werden. Jede logische Partition kann die von ihr benötigten Fixes empfangen. Diese Methode ist außerdem schneller als Anwahl über Modem.
- 2. *Gemeinsam genutzte direkte Internetverbindung*: Mit dieser Methode können größere Fixdateien über die Verbindung an den Server übertragen werden. Hierbei kann die Konnektivität auf einen Server oder eine logische Partition konzentriert werden, was die Firewallregeln vereinfacht. Diese Methode ist außerdem schneller als eine Wählverbindung über Modem.
- 3. *Wählverbindung über den Server oder gemeinsam genutzte Wählverbindung (wenn logische Partitionen vorhanden sind*: Wenn keine direkte oder gemeinsam genutzte direkte Internetverbindung vorhanden ist, können Sie sich für eine gemeinsam genutzte Wählverbindung entscheiden. Sie ist langsamer, und die Größe der Dateien, die über die Verbindung übertragen werden können, ist beschränkt.
- v Stellen Sie sicher, dass die erforderliche Konfiguration für den verwendeten Verbindungstyp vorhanden ist:
	- *Wenn Sie eine Wählverbindung verwenden:*
		- Lesen Sie "Modem- und [Ressourcenbedarf"](#page-24-0) auf Seite 19, um zu erfahren, welche Voraussetzungen für Electronic Service Agent-Verbindungen zu IBM erforderlichen sind.
		- Stellen Sie sicher, dass die Verbindungsnummer für AT&T Global Network Services (AGNS) aktuell ist. Die aktuellsten Verbindungsnummern finden Sie auf der Website AT&T [business](http://www.attbusiness.net)
			- (www.attbusiness.net) . Wählen Sie hier **Help Center > Access Numbers** aus.
		- Modemressource für Wählverbindungen
		- Vorwahl für Wählverbindung
	- *Wenn Sie eine VPN-Verbindung verwenden:*
		- VPN-Funktionalität
		- Zu den Voraussetzungen für die Aktivierung von Servicekonfigurationen über eine direkte Internetverbindung gehören:
			- v Der iSeries-Server muss über eine global weiterleitbare IP-Adresse verfügen, oder der Server muss sich hinter einer NAT-Firewall mit einer global weiterleitbaren Adresse befinden.
			- v Stellen Sie sicher, dass TCP/IP aktiv ist. Sie können TCP/IP mit dem Befehl STRTCP (TCP/IP starten) starten.
			- v Stellen Sie sicher, dass Ihre TCP/IP-Standardroute oder eine Hostroute den Datenaustausch über die entsprechende TCP/IP-Schnittstelle zum Internet überträgt, damit VPN zu IBM hergestellt werden kann.
			- **Anmerkung:** Weitere Informationen zu verschiedenen VPN-Verbindungstypen finden Sie im Thema Scenarios: Universal Connection.

# <span id="page-22-0"></span>**Electronic Service Agent aktivieren**

Electronic Service Agent muss auf jedem iSeries-System und in jeder logischen Partition mit OS/400 aktiviert werden. Die Aktivierung sollte von einem Systemadministrator ausgeführt werden.

Bei einem Upgrade von früheren OS/400-Releases führt der Electronic Service Agent von OS/400 V5R3 eine Migration der Electronic Service Agent-Einstellungen vom Vorgängerrelease aus.

Als Teil der Electronic Service Agent-Aktivierung wird im Bedarfsfall eine Punkt-zu-Punkt-Verbindungskonfiguration für Electronic Customer Support und Electronic Service Agent erstellt.

Die Aktivierung kann entweder über die zeichenorientierte Schnittstelle oder mit Hilfe von iSeries Navigator erfolgen.

- Die zeichenorientierte Aktivierung ist geeignet für:
	- Ein einzelnes OS/400-System oder eine einzelne logische Partition mit OS/400
	- Kunden ohne Anschluss zu einem PC mit iSeries Navigator
	- Kunden, die eine kürzere und weniger komplexe Aktivierung vorziehen.
- v Die Aktivierung mit Hilfe von iSeries Navigator ist geeignet für:
	- Kunden, die Serviceinformationen für Systemgruppen oder Gruppen logischer Partitionen erfassen und übertragen wollen
	- Kunden, die Management Central über iSeries Navigator nutzen wollen.

**Anmerkung:** Aktivierung in einer Stapelumgebung ist auch mit Hilfe von CL-Befehlen möglich.

Gehen Sie wie folgt vor, um Electronic Service Agent mit den CL-Befehlen zu aktivieren:

**Anmerkung:** Stellen Sie sicher, dass alle Voraussetzungen in der "Prüfliste vor der [Aktivierung"](#page-21-0) auf Seite [16](#page-21-0) erfüllt sind.

- 1. Melden Sie sich unter Verwendung eines 5250-Emulators im iSeries-System oder in der logischen Partition mit einem Benutzerprofil (nicht QSECOFR) an, das über die Benutzerklasse \*SECOFR und die systemdefinierten Sonderberechtigungen verfügt.
- 2. Geben Sie folgenden Befehl ein: DSPSYSVAL QRETSVRSEC. Prüfen Sie, ob für diesen Systemwert 1 definiert ist. Falls erforderlich, geben Sie mit dem Befehl CHGSYSVAL QRETSVRSEC 1 für diesen Systemwert an.
- 3. Geben Sie GO SERVICE in eine Befehlszeile ein.
- 4. Folgendes ist zu beachten:

Wird eine Bedienerführung des Befehls CHGCNTINF (Kontaktinformationen ändern) angezeigt, fügen Sie die Kontaktinformationen für dieses System hinzu oder aktualisieren Sie diese Informationen, und drücken Sie die Eingabetaste.

Wird eine Bedienerführung des Befehls CRTSRVCFG (Servicekonfiguration erstellen) angezeigt, sehen Sie, dass \*SELECT der Wert für mehrere Parameter ist. Drücken Sie die Eingabetaste. Für jeden Parameter, für den \*SELECT angegeben wurde, wird eine zusätzliche Anzeige angezeigt. Treffen Sie in jeder dieser zusätzlichen Anzeigen eine Auswahl, und drücken Sie die Eingabetaste.

**Anmerkung:** Ausführliche Informationen zu den CL-Befehlen finden Sie im Thema Control language (CL).

Das Service Agent-Hauptmenü wird angezeigt. Die Aktivierung ist abgeschlossen.

<span id="page-23-0"></span>Gehen Sie wie folgt vor, um die Aktivierung zu prüfen:

- 1. Geben Sie GO SERVICE ein.
- 2. Wählen Sie ″Mit Jobs arbeiten″ aus, um den aktiven Status der Service Agent-Jobs anzuzeigen.
- 3. Geben Sie WRKJOBSCDE QS9SACOL ein, um den Jobplanungseintrag anzuzeigen, der die Erfassung und Übertragung von Electronic Service Agent-Serviceinformationen einleitet.

Gehen Sie wie folgt vor, um die während der Aktivierung erstellten Verbindungsprofile zu verwalten:

- 1. Geben Sie GO SERVICE ein.
- 2. Wählen Sie ″Servicekonfiguration Menü″ aus.

## **Electronic Service Agent verwenden**

## **Electronic Service Agent-Einstellungen ändern**

Geben Sie GO SERVICE in eine Befehlszeile ein, um die Servicekonfigurationen zu ändern und um auf Electronic Service Agent-Funktionen zuzugreifen. Darauf wird das Hauptmenü für Electronic Service Agent angezeigt:

QS9MAIN Electronic Service Agent System: S10XXXXX

Auswahlmöglichkeiten:

- 1. Service Agent-Attribute ändern
- 2. Erfassung der Serviceinformationen ausführen
- 3. Sendeoption ändern
- 4. Benutzer für den Zugriff auf Serviceinformationen berechtigen

Informationen

- 5. Erfassung der Serviceinformationen anzeigen
- 6. Informationen für Serviceregistrierung anzeigen
- 7. Berichte

Jobs

- 8. Jobs beenden
- 9. Jobs starten
- 10. Mit Jobs arbeiten

#### Fehlerbestimmung

- 11. Service Agent-Jobprotokollierung ändern
- 12. PAL-Analyse ändern
- 13. Mit Service Agent-Spooldateien arbeiten
- 14. Prüfprotokoll anzeigen
- 15. Testfehler senden
- 16. Mit Schwellenwerttabelle arbeiten
- 17. Servicekonfiguration überprüfen
- 18. Servicekonfiguration Menü

Zugehörige Befehle

70. Zugehörige Service Agent-Befehle

Electronic Service Agent-Attribute steuern viele Aspekte der Electronic Service Agent-Verarbeitung. Hierzu gehören die Liste der Benutzer, die Electronic Service Agent-Nachrichten erhalten sollen, und die Uhrzeit, zu der Electronic Service Agent Informationen erfasst und an IBM überträgt.

- v Für eine Änderung der Attribute wählen Sie 1. Service Agent-Attribute ändern aus.
- v Für die Verwaltung der während der Aktivierung erstellten Verbindungsprofile wählen Sie 18. Servicekonfiguration - Menü aus. Beispielsweise könnten Änderungen der Verbindungsnummer erforderlich sein.
- v Weitere Informationen zu Electronic Service Agent und System Manager for iSeries finden Sie auf der

Website für [Onlineveröffentlichungen](http://publib.boulder.ibm.com/isrvagt/sdsadoc.html) (http://publib.boulder.ibm.com/isrvagt/sdsadoc.html)  $\blacktriangleright$ .

# <span id="page-24-0"></span>**Electronic Service Agent-Fehler beheben**

Für Fehler beim Melden von Problemen oder beim Senden von Serviceinformationen an IBM gibt es viele mögliche Ursachen. Die ordnungsgemäße Ausführung von Electronic Service Agent ist von vielen OS/400-Funktionen abhängig, zu denen Management Central, Connection Manager (verwaltet die TCP/IP-Verbindungsprofile), Electronic Customer Support und das Fehlerprotokoll gehören. Für alle empfangenen Fehler wird die normale Systemfehlerbestimmung empfohlen.

Um zu überprüfen, ob Serviceinformationen an IBM gesendet wurden, verwenden Sie die Option zum Anzeigen der Erfassung der Serviceinformationen im Electronic Service Agent-Menü. Werden gerade Serviceinformationen erfasst und übertragen, zeigen die Informationen zu ″Last Run″ und ″Last Send″ diese Aktivität möglicherweise nicht an. Diese Aktivitäten werden nach Beendigung der Tasks angezeigt.

Für die Erfassung von Serviceinformationen wird Management Central und für das Senden von Serviceinformationen wird Universal Connection verwendet. Die Ausführung dieser Tasks nimmt Zeit in Anspruch. Eine Zusammenfassung der Erfassungs- und Übertragungsschritte folgt.

- v Während einer Erfassungstask in Management Central wird festgestellt, ob Serviceinformationen erfasst werde müssen, und neue Serviceinformationen werden nach Bedarf erfasst.
- v Nach Beendigung der Erfassung wird ein Job übergeben, um Universal Connection für folgende Aufgaben zu verwenden:
	- Das Verbindungsprofil starten
	- Die zugeordnete Verbindung, den zugeordneten Controller und die zugeordneten Einheitenbeschreibungen (falls vorhanden) anhängen
	- Eine Verbindung zu IBM herstellen
	- Die Serviceinformationen senden
- v Folgende Faktoren beeinflussen die erforderliche Zeit zum Erfassen und Senden: die Größe des Systems, die Systembelastung und die Übertragungsgeschwindigkeit

Lesen Sie folgende Informationen:

## **Modem- und Ressourcenbedarf**

Enthält Informationen zum erforderlichen Modem- und Ressourcenbedarf für Point-to-Point-TCP/IP-Universal Connections.

## **[Stapelaktivierung](#page-25-0)**

Enthält Informationen zur Aktivierung von Electronic Service Agent in einer Stapelumgebung.

## **Modem- und Ressourcenbedarf**

Die während der Aktivierung erstellten Electronic Service Agent- und ECS-Servicekonfigurationen basieren auf \*PTP (Point-to-Point) TCP/IP Universal Connection. Unterstützen Ihr Modem und/oder Ihre Ressourcen diese Verbindungstypen nicht, können die Servicekonfigurationen nicht verwendet werden oder die Aktivierung schlägt wegen fehlender interner Ressourcen fehl.

## **Modemanforderungen**

Ermitteln Sie anhand von [Tabelle](#page-25-0) 1 auf Seite 20 die Point-to-Point-Funktionen, die für Ihren Modem und Ihr Ressource konfiguriert werden können. Soll dieser Modem für Hardwarefehlermeldungs- und Serviceinformationsübertragungsfunktionen verwendet werden, muss auch ECS für die Verwendung von TCP/IP und nicht für SDLC- oder SNA-Datenübertragung konfiguriert werden.

## <span id="page-25-0"></span>**Asynchron**

Ist der Modem für den asynchronen Modus konfiguriert, kann sowohl Hardwarefehlermeldung als auch Serviceinformationserfassung und -übertragung konfiguriert werden (Beispiele: interne Modem 2771 und 9771, IBM 7855, IBM 7857 oder IBM 7858 und das Dualmodell IBM 7852–400).

**Anmerkung:** Wird kein IBM Modem verwendet, ist jeder asynchrone Modem, der die serielle Schnittstelle RS232 und das Protokoll V.34/V.42 (V.90 ist optional) unterstützt, für diese Funktion verwendbar.

Normalerweise muss die Standardmodemeinstellung DSR (Data Set Ready, Modem bereit) außer Kraft gesetzt werden. Damit ein iSeries-Server ein Auflegen erkennt, muss DSR so definiert werden, dass es auf das CD-Signal (Carrier Detect, Trägersignal erkannt) folgt. Weitere Informationen siehe Modemhandbuch.

## **Anforderungen für Datenübertragungs-E/A-Adapter**

**Anmerkung:** Für V5R3 gibt es zwei Verbindungstypen: AT&T-Anwahl und VPN.

Stellen Sie fest, ob Sie über einen der folgenden kompatiblen E/A-Adapter verfügen:

| Adapter | Beschreibung                                                                                                    |
|---------|----------------------------------------------------------------------------------------------------|
| 2699    | WAN IOA mit zwei Leitungen. Für diesen E/A-Adapter (IOA) ist ein 2629-<br>LAN/WAN/Workstation-IOP (E/A-Prozessor) oder -MFIOP (Mehrfunktions-<br>prozessor für Ein-/Ausgabe) erforderlich.                                                                                 |
| 2720    | PCI WAN/Twinaxial IOA                                                                                                    |
| 2721    | PCI WAN IOA mit zwei Leitungen                                                                                                    |
| 2742    | IOA für wechselseitige Übertragung                                                                                                    |
| 2745    | PCI WAN IOA mit zwei Leitungen (ersetzt IOA 2721)                                                                                                    |
| 2771    | WAN IOA mit zwei Anschlüssen, mit einem integrierten V.90-Modem an Anschluss<br>1 und einer DFV-Standardschnittstelle an Anschluss 2. Damit Anschluss 2 des Adap-<br>ters 2771 verwendet werden kann, ist ein externer Modem mit dem entsprechenden<br>Kabel erforderlich. |
| 2772    | Integrierter V.90-Modem WAN IOA mit zwei Anschlüssen                                                                                                    |
| 2793    | WAN IOA mit zwei Anschlüssen, mit einem integrierten V.90-Modem an Anschluss<br>1 und einer DFV-Standardschnittstelle an Anschluss 2. Damit Anschluss 2 des Adap-<br>ters 2771 verwendet werden kann, ist ein externer Modem mit dem entsprechenden<br>Kabel erforderlich. |
| 2805    | Integrierter V.92-Modem WAN IOA mit vier Anschlüssen                                                                                                    |

*Tabelle 1. Adapter und Beschreibungen*

# **Stapelaktivierung**

Electronic Service Agent kann in einer Stapelumgebung aktiviert werden. Diese Methode empfiehlt sich für Kunden mit zahlreichen fernen Systemen, die Programme von einem zentralen System für die ferne Aktivierung senden wollen. Damit diese Methode verwendet werden kann, muss das Produkt Electronic Service Agent installiert sein, und die PTFs für die vereinfachte Aktivierung von Electronic Service Agent müssen auf jedem System verfügbar und installiert sein oder für die Installation zur Verfügung stehen.

Ein CL-Beispielprogramm steht zur Verfügung.

Für Releases vor V5R3:

- v Vor Verwendung eines Programms müssen die internationale Nutzungsbedingungen für Serviceprogramme akzeptiert werden. Führen Sie einen der folgenden Schritte aus, um die Nutzungsbedingungen zu akzeptieren:
	- Geben Sie GO SERVICE in eine Befehlszeile ein. Wählen Sie das Anzeigen der Service Agent-Lizenzvereinbarung aus. Lesen Sie die Bedingungen und drücken Sie die Taste **F6**, um zu akzeptieren.
	- Geben Sie QSVCDRCTR/ACPTSALIC in eine Befehlszeile ein. Lesen Sie die Bedingungen und drücken Sie die Taste **F6**, um zu akzeptieren.
- v Die Electronic Service Agent-Befehle weichen von denen für V5R3 ab. Informationen zur Stapelaktivierung finden Sie im Electronic Service Agent Benutzerhandbuch für V5R2.

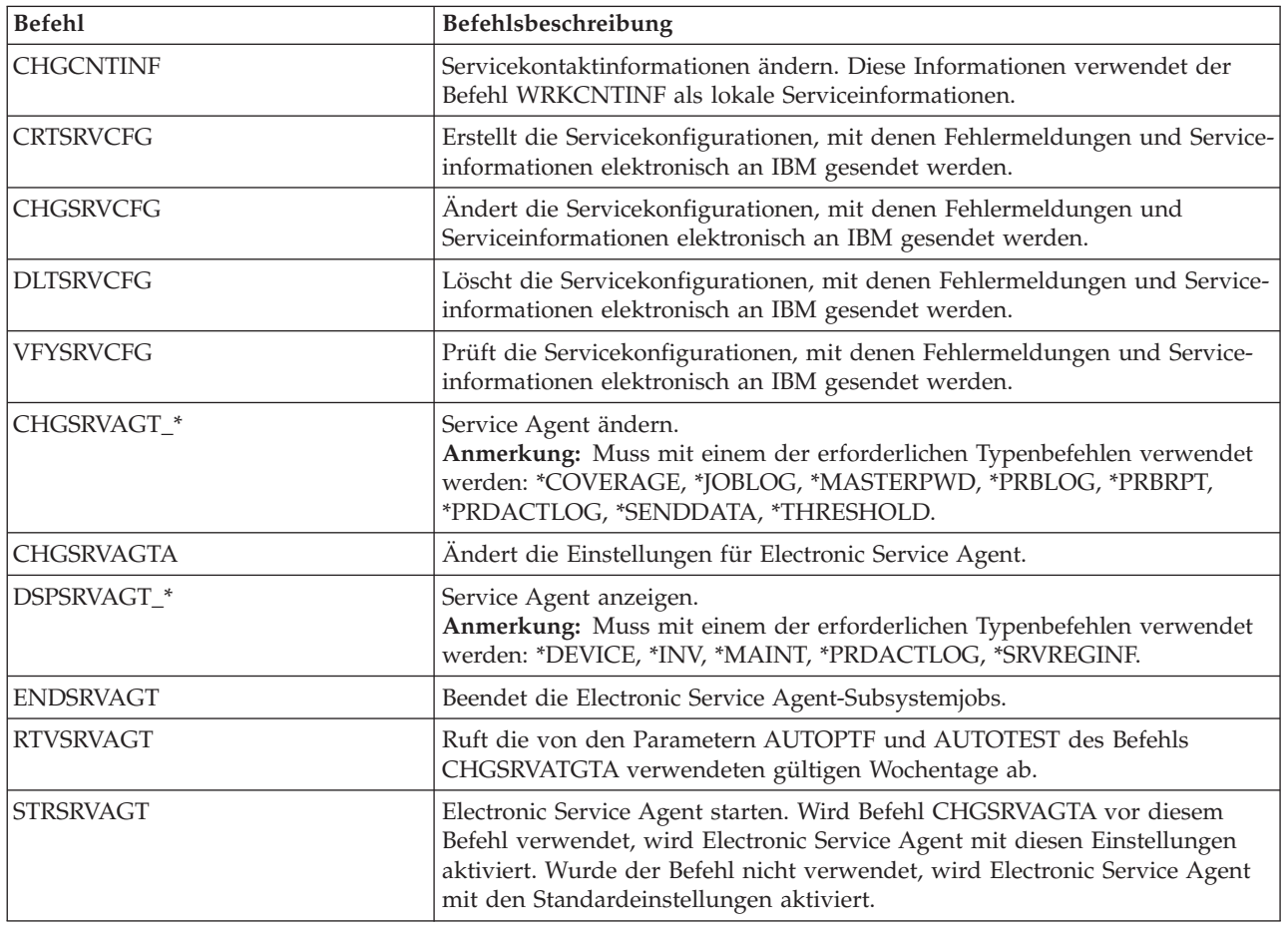

*Tabelle 2. Befehle und Beschreibungen*

**Anmerkung:** Weitere Informationen siehe Thema Control language (CL).

#### **CL-Beispielprogramm für Stapelaktivierung**

```
\frac{1}{\sqrt{\frac{x}{n}}} ELECTRONIC SERVICE AGENT \frac{x}{n}/\star */
/********************************************************************/
/\star */
/* THIS CODE IS PROVIDED AS A SAMPLE AND IS NOT INTENDED */
/* TO BE SUPPORTED BY IBM. THIS IS SUPPLIED ON AN AS-IS \star//* BASIS AND IT IS THE RESPONSIBILITY OF THE END USER TO ENSURE */
/* THE ACCURACY OF THE PROGRAM IN THEIR ENVIRONMENT. \star//\star */
/********************************************************************/
/\star */
/* See the Electronic Service Agent User Guide for other */
/* requirements, such as authorities and system values. * //\star */
/********************************************************************/
PGM
/********************************************************************/
/\star */
/* The following variables are used to retrieve the possible */* days to be used as input to the CHGSRVAGTA AUTOPTF and AUTOTEST */
\frac{1}{x} parameters. \frac{x}{x}/\star */
/********************************************************************/
DCL VAR(&DAY1) TYPE(*CHAR) LEN(4)
DCL VAR(&DAY2) TYPE(*CHAR) LEN(4)
DCL VAR(&DAY3) TYPE(*CHAR) LEN(4)
DCL VAR(&DAY) TYPE(*CHAR) LEN(4)
DCL VAR(&DAYS) TYPE(*CHAR) LEN(28) +
  VALUE('*WED*THU*FRI*SAT*SUN*MON*TUE')
DCL VAR(&DAYPTR) TYPE(*DEC) LEN(1 0) VALUE(1)
/********************************************************************/
/\star */
/* Change the contact information. */
/\star */
/********************************************************************/
QSYS/CHGCNTINF CMPNY(IBM) CONTACT('J Smith') +
TELNBR('000-555-1234') MAILADDR('3605 +
Highway 52 N' 'ROCHESTER MN' USA 55901) +
LNGVER(2924) MEDPTF(*AUTOMATIC)
/********************************************************************/
/\star */
/* Configure the ECS and Service Agent connections. * //\star */
/********************************************************************/
/*QSYS/CRTSRVCFG CNNTYPE(*PTP) SERVICE(*SRVAGT) +*/
/*REFSRVCFG(*ANY) CNTRYID(US) STATE(MN) + */
/*TELNBR1('9,397-0005') + */
/*TELNBR2('9,397-0005') RSRCNAME(CMN03) +*/
/*MODEM('IBM 7852-400')*/
/********************************************************************/
/\star */
/* Retrieve the days of the week that can be used for CHGSRVAGTA. */
/\star */
/* Choose the day that best fits the activity for this system. */<br>/* Use the &DAYS variable. The first one is the first choice. *//* Use the &DAYS variable. The first one is the first choice,
/* second one is the second choice, and so on. * //\star */
/********************************************************************/
QSYS/RTVSRVAGT DAY1(&DAY1) DAY2(&DAY2) DAY3(&DAY3)
DAYLOOP:
IF (&DAY1 *EQ (%SUBSTRING(&DAYS &DAYPTR 4))) THEN(DO)
```
**22** iSeries: Service und Support

```
CHGVAR VAR(&DAY) VALUE(&DAY1)
GOTO ENDDAYLOOP
ENDDO
IF (&DAY2 *EQ (%SUBSTRING(&DAYS &DAYPTR 4))) THEN(DO)
 CHGVAR VAR(&DAY) VALUE(&DAY2)
GOTO ENDDAYLOOP
ENDDO
IF (&DAY3 *EQ (%SUBSTRING(&DAYS &DAYPTR 4))) THEN(DO)
 CHGVAR VAR(&DAY) VALUE(&DAY)
GOTO ENDDAYLOOP
ENDDO
CHGVAR VAR(&DAYPTR) VALUE(&DAYPTR +4)
GOTO DAYLOOP
ENDDAYLOOP:
/********************************************************************/
/\star */
/* Configure Service Agent hardware problem reporting using the */
/* day of the week that was determined above and the desired time. *//\star */
/* -- NOTE: Use this command only if you want to override the *//* CHGSRVAGTA defaults. */
/\star */
/********************************************************************/
QSYS/CHGSRVAGTA ENABLE(*YES) AUTORPT(*YES) +
AUTOPTF(*YES &DAY *YES) +
SRVINF((*ALL) 052000 052000 07) AUTOTEST(&DAY '15:00')
/********************************************************************/
/\star */
/* Activate Service Agent. If commands CHGSRVAGTA was used ahead of */
/* this, Service Agent will activate using those settings. */
/* If the command was not used, Service Agent will be activated *//* using the defaults. \begin{array}{ccc} \star/ \star & \star/ \end{array}/\star */
/********************************************************************/
SKIPIT: QSYS/STRSRVAGT TYPE(*ACTIVATE)
```

```
ENDPGM
```
Anmerkung: Wichtige rechtlichte Hinweise finden Sie in Kapitel 10, ["Haftungsausschluss](#page-40-0) für [Programmcode",](#page-40-0) auf Seite 35.

# <span id="page-30-0"></span>**Kapitel 6. Extreme Support**

iSeries Extreme Support ist eine Komponente von IBM eServer Technical Support Advantage, der umfassenden technischen Service- und Supportinitiative von IBM exklusiv für IBM eServer.

iSeries Extreme Support verfügt über Unterstützung, die direkt im Produkt enthalten ist, und über iSeries Navigator sowie Unterstützungstools, die im Internet zur Verfügung stehen. Zu den Extreme Support-Tools gehören u. a. PM iSeries over TCP/IP, Electronic Service Agent und Inventarkonsolidierung mit Management Central.

Electronic Service Agent überwacht Ereignisse und überträgt Systeminventardaten nach einem regelmäßigen, kundenspezifischen Zeitplan an IBM. Die zwei Hauptfunktionen von Electronic Service Agent sind:

### **Systeminventarerfassung und -übertragung**

Diese Funktion erfasst Serviceinformationen und sendet diese auf elektronischem Weg an IBM als Eingabe für Fehleranalyse- und Fehlervorbeugungsfunktionen und um IBM in der Bereitstellung verbesserter Services zu unterstützen. Die Systeminformationen werden von Management Central erfasst und gespeichert und mit Universal Connection an IBM gesendet. Diese Funktion von Electronic Service Agent ist auch in der Lage, Informationen von mehreren Systemen zu erfassen und zu übertragen. Dies erfolgt durch Konsolidieren des Inventars mehrerer Systeme in einem Management Central-System vor der Übertragung über die Verbindung.

Die Erfassungs- und Übertragungsfunktion für das Systeminventar von Electronic Service Agent steht in iSeries Navigator zur Verfügung. Sie finden diese Unterstützung in der Management Central-Hierarchie unter **Extreme Support**.

*Inventarbeispiele:* Sie können alle folgenden Elemente erfassen: Hardware, Software, Fixes, Systemwerte, Benutzer und Gruppen, Serviceattribute, Kontaktinformationen, Netzattribute, PM iSeries-Durchsatzdaten und Systemregistrierung.

**Anmerkung:** Sie können das Inventar für Benutzer und Gruppe erfassen. Electronic Service Agent sendet dieses Inventar jedoch nicht an IBM.

## **Hardwarefehlermeldung**

Diese Funktion sieht Hardwarefehler voraus und verhindert diese durch frühes Erkennen potenzieller Probleme, lädt Fixes herunter und benachrichtigt den IBM Kundendienst im Bedarfsfall automatisch. Durch frühzeitiges Erkennen potenzieller Probleme kann IBM proaktiven Service zur Verfügung stellen, der die Erhaltung höherer Verfügbarkeit und Leistung unterstützt.

**Anmerkung:** Die Hardwarefehlermeldungsfunktion kann nur dann Fehler erfolgreich an IBM melden, wenn für Ihr System eine Gewährleistung gültig ist oder wenn Sie einen IBM Maintenance- und Service-Vertrag erworben haben.

Weitere Informationen zu Electronic Service Agent finden Sie unter ["Electronic](#page-32-0) Service Agent [konfigurieren"](#page-32-0) auf Seite 27.

Links zu den Benutzerhandbüchern für bestimmte Releases von Electronic Service Agent finden Sie auf

der Website mit [Onlineveröffentlichungen](http://publib.boulder.ibm.com/isrvagt/sdsadoc.html) (http://publib.boulder.ibm.com/isrvagt/sdsadoc.html)  $\rightarrow$  .

Informationen zum Konfigurieren einer Verbindung zu IBM finden Sie unter ["Extreme](#page-32-0) Support [konfigurieren"](#page-32-0) auf Seite 27. Informationen zum Erfassen und Senden von Serviceanforderungsinformationen an IBM finden Sie in Kapitel 8, ["Serviceanforderungen](#page-36-0) senden", auf Seite 31.

# <span id="page-32-0"></span>**Kapitel 7. Verbindung zu IBM konfigurieren**

Wenn Sie eine Hardware Management Console für eServer verwenden, müssen Sie an Ihrer Hardware Management Console (HMC) einige Schritte ausführen, um eine Verbindung zu IBM zu konfigurieren. Weitere Informationen finden Sie in Serviceumgebung einrichten im eServer Hardware Information Center.

Sie haben mehrere Möglichkeiten, um eine Verbindung zu IBM zu konfigurieren. Hierzu gehören:

### **Universal Connection**

Sie erfahren, wie diese Software steuern kann, wie Ihr Unternehmen eine Verbindung zum IBM Kundendienst herstellt.

### **"Electronic Service Agent konfigurieren"**

Enthält Informationen zum Überwachen von Ereignissen und zum Übertragen von Serviceinventarinformationen an IBM nach einem regelmäßigen, kundenspezifischen Zeitplan.

### **"Extreme Support konfigurieren"**

Mit dieser Prozedur konfigurieren Sie Extreme Support, wenn Sie die Funktion Electronic Service Agent for iSeries in iSeries Navigator verwenden wollen.

#### **Kapitel 4, ["Electronic](#page-16-0) Customer Support", auf Seite 11**

Hier erfahren Sie, wie Sie mit Hilfe von Electronic Customer Support eine Verbindung zum IBM Kundendienst herstellen können, nachdem Sie die Fehleranalyse und Isolationsprozeduren ausgeführt haben.

#### **["SNA-Verbindung](#page-33-0) konfigurieren" auf Seite 28**

Verwenden Sie diese Prozedur, wenn Sie mit Hilfe von SNA und eines synchronen (SDLC-fähigen) Modems auf Electronic Customer Support zugreifen wollen.

#### **["CL-Befehle](#page-35-0) verwenden" auf Seite 30**

Hier lernen Sie, wie Sie mit Hilfe von CL-Befehlen Ihre Verbindung zu IBM erstellen.

## **Electronic Service Agent konfigurieren**

Electronic Service Agent verfügt über eine automatische Funktion zur Berichterstellung für Hardwarefehler, die Hardwarefehler voraussieht und diese durch frühes Erkennen potenzieller Probleme verhindert, Fixes herunterlädt und Fehler ggf. automatisch an IBM übergibt. Während der automatischen Hardwarefehlermeldung werden ergänzende Systemserviceinformationen an IBM Support Center gesendet und diesen zur Verfügung gestellt, um bei der Fehlerbehebung zu helfen.

Weitere Informationen finden Sie in Kapitel 5, ["Electronic](#page-20-0) Service Agent", auf Seite 15.

## **Extreme Support konfigurieren**

Damit die Funktion Electronic Service Agent for iSeries in iSeries Navigator verwendet werden kann, müssen Sie Extreme Support wie folgt konfigurieren:

- 1. Stellen Sie sicher, dass Sie über die Berechtigung \*SECOFR (Sicherheitsbeauftragter) mit den Sonderberechtigungen \*ALLOBJ, \*IOSYSCFG und \*SECADM in Ihrem OS/400-Benutzerprofil (nicht QSECOFR) verfügen.
- 2. Erweitern Sie **Management Central** in iSeries Navigator.
- <span id="page-33-0"></span>3. Klicken Sie mit der rechten Maustaste auf **Extreme Support** und wählen Sie **Konfiguration** aus. Der Extreme Support-Assistent wird angezeigt.
- 4. Befolgen Sie die Anweisungen des Assistenten, um Extreme Support-Funktionen zu konfigurieren.

## **Anmerkungen:**

- a. Sie sollten Ihre geplanten Inventartasks verwalten, um Duplizierung zu vermeiden.
- b. Wenn Sie Universal Connection noch nicht konfiguriert haben, können Sie diese Verbindung jetzt mit dem Assistenten für Extreme Support konfigurieren. Weitere Informationen siehe Configure Universal Connection.

# **SNA-Verbindung konfigurieren**

Wenn Sie mit Hilfe von SNA und eines synchronen (SDLC-fähigen) Modems auf Electronic Customer Support zugreifen wollen, führen Sie diese Tasks aus, um Ihre Verbindung zum IBM Kundendienst herzustellen.

## **Anmerkungen:**

- 1. Diese Konfigurationsart funktioniert nicht bei Electronic Service Agent.
- 2. Sie können diese Zugriffsart als Ausweichmethode konfigurieren, falls die Verbindung über Universal Connection nicht hergestellt werden kann. Universal Connection greift automatisch auf diese Konfiguration zurück, falls vorhanden. Dieser Verbindungstyp funktioniert jedoch nur für PPP- und VPN-Verbindungen.

## **Konfigurationsdaten erfassen**

1. Stellen Sie primäre und alternative Nummern und Verbindungsdaten zusammen. Sind Ihre Servicenummern nicht bekannt und befinden Sie sich außerhalb der USA, suchen Sie auf der Website IBM eServer iSeries [Support](http://www.ibm.com/eserver/iseries/support/supporthome.nsf/document/22721158)

(http://www.ibm.com/eserver/iseries/support/supporthome.nsf/document/22721158) nach weiteren Informationen.

- 2. Schalten Sie den Modem ein, der mit Electronic Customer Support verbunden ist.
- 3. Optional: Sie können jetzt Ihre Service-Provider-Informationen konfigurieren. Siehe Configure service provider information im Thema ″Universal Connection″.

## **Konfiguration vorbereiten**

- 1. Öffnen Sie **Client Access** auf Ihrem Desktop.
- 2. Erweitern Sie **Operations Console**.
	- **Anmerkung:** Wenn Sie nicht mit Operations Console gearbeitet haben, müssen Sie eine neue Verbindung zu Ihrem Server konfigurieren. Ein Assistent führt Sie durch die Konfiguration. Wird kein Assistent angezeigt, wählen Sie **Verbindung** in der Symbolleiste und dann **Neue Verbindung** aus. Ist Client Access Express nicht installiert, können Sie Telnet oder eine 5250-Emulationssitzung verwenden.
- 3. Wählen Sie im Operations Console-Fenster Ihren Server aus.
- 4. Wählen Sie im Dateimenü **Verbindung** aus.
- 5. Wenn Sie Benutzer-ID und Kennwort für Einheitentools angeben müssen, geben Sie QSECOFR für beide Werte ein.
- 6. Wählen Sie **Konsole** aus. Das Dialogfenster für die Serveranmeldung wird angezeigt.
- 7. Geben Sie Benutzer-ID und Kennwort für QSECOFR ein.
- 8. Fahren Sie mit Telefondaten [konfigurieren](#page-34-0) fort.

## <span id="page-34-0"></span>**Telefondaten konfigurieren**

Die Telefonnummern für die IBM Serviceunterstützung können Sie bei Ihrem IBM Ansprechpartner erfragen.

Gehen Sie wie folgt vor, um die primären und die alternativen Telefondaten zu konfigurieren:

- 1. Geben Sie ″Call QTIINSTL″ in die Befehlszeile des Hauptmenüs ein, und drücken Sie die Eingabetaste.
- 2. Drücken Sie die Taste F9 in der Befehlszeile des Hauptmenüs, um Call QTIINSTL zurückzurufen, und drücken Sie die Eingabetaste.
- 3. Geben Sie ″Call QESPHONE″ in die Befehlszeile des Hauptmenüs ein, und drücken Sie die Eingabetaste.
- 4. Geben Sie die **primäre** Telefonnummer in das Feld **Neuer Wert** ein.
- 5. Geben Sie die unten beschriebenen Telefon-/Verbindungsinformationen ein und drücken Sie die Eingabetaste.
	- v Stellen Sie sicher, dass die eingegebene Telefonnummer folgendes Format hat: '1234567890 '
	- v Sie dürfen hinter der letzten Ziffer der Telefonnummer keine Leerzeichen hinzufügen oder löschen. Dadurch würde ein Fehler verursacht.

Die Anzeige ″Datenbereich ändern (CHGDTAARA)″ wird wieder angezeigt, damit Sie die alternative Telefonnummer der IBM Serviceunterstützung eingeben können (falls verfügbar). Um festzustellen, ob die Anzeige für die primäre oder für die alternative Telefonnummer (falls verfügbar) angezeigt wird, überprüfen Sie den Wert der Anfangsposition der Unterzeichenfolge. Für die primäre Rufnummer der Serviceunterstützung lautet der Wert 001. Für die alternative Telefonnummer lautet der Wert 051.

- 6. Geben Sie die alternative Telefonnummer (die nicht als primäre Nummer angegeben wurde) in das Feld ″Neuer Wert″ ein und drücken Sie die Eingabetaste.
- 7. Drücken Sie die Taste F3 (Ende), um zum Hauptmenü zurückzukehren.

## **Kontaktinformationen konfigurieren**

- 1. Geben Sie ″WRKCNTINF″ in die Befehlszeile des Hauptmenüs ein, und drücken Sie die Eingabetaste.
- 2. Geben Sie 2 (Mit lokalen Serviceinformationen arbeiten) ein, und drücken Sie die Eingabetaste. Das Dialogfenster ″Mit lokalen Serviceinformationen arbeiten″ wird angezeigt.
- 3. Geben Sie 2 (Servicekontaktinformationen ändern) ein, und drücken Sie die Eingabetaste. Die Anzeige ″Servicekontaktinformationen ändern″ wird angezeigt.
- 4. Gehen Sie wie folgt vor:
	- a. Geben Sie die Kundeninformationen ein und blättern Sie zum nächsten Dialogfenster vor.
	- b. Geben Sie die korrekten Informationen in das Feld für die Landessprache ein. Drücken Sie die Taste F4, um eine Liste der Landessprachen aufzurufen.
	- c. Geben Sie die korrekten Informationen in die Felder ″Datenträger zum Senden der PTFs″ ein. Drücken Sie die **Hilfetaste**, um weitere Informationen zum Feld ″Datenträger zum Senden der PTFs″ aufzurufen.
	- d. Drücken Sie die Eingabetaste. Die Anzeige ″Mit lokalen Serviceinformationen arbeiten″ wird mit folgender Nachricht angezeigt: Datenbereich QSSF in Bibliothek QUSRSYS erstellt. Wenn die Kontaktinformationen erstellt wurden und Sie sie ändern, wird folgende Nachricht angezeigt: Unterstützungskontaktinformationen aktualisiert.
- 5. Informationen zum Testen Ihrer Verbindung finden Sie in Test your connection to electronic customer support im Thema ″Universal Connection″.

## <span id="page-35-0"></span>**CL-Befehle verwenden**

Sie können die Verbindung zum IBM Kundendienst auch mit CL-Befehlen herstellen. Hierzu gehören die Befehle GO SERVICE und CRTSRVCFG. Ausführliche Informationen siehe Thema Control language (CL).

**Anmerkung:** Mit diesen Befehlen können Sie nicht die Anwendungskonnektivität für Information Center-Aktualisierung konfigurieren.

# <span id="page-36-0"></span>**Kapitel 8. Serviceanforderungen senden**

Für Hardwarefehler, die den Systembetrieb nicht blockieren, stellt Electronic Customer Support eine schnelle elektronische Methode der Serviceanforderung von einem Hardwareserviceanbieter mit Ersatzteilen zur Verfügung. Mit dieser Methode können Sie Fehler auf Ihrem iSeries-Server und auf ausgewählten Eingabe- oder Ausgabeeinheiten melden.

Der Befehl SNDSRVRQS (Serviceanforderung senden) baut eine Übertragungssitzung auf und sendet Fehlerinformationen an Ihr Kundendienstsystem oder testet die DFV-Verbindung zu Ihrem Service-Provider.

Weitere Informationen finden Sie in folgenden Themen:

**"Serviceanforderung sofort senden"** Enthält Informationen dazu, wie eine Serviceanforderung sofort gesendet wird.

**["Serviceanforderung](#page-37-0) später senden" auf Seite 32** Enthält Informationen dazu, wie eine Serviceanforderung später gesendet wird.

# **Serviceanforderung sofort senden**

Wenn Sie sofort eine Serviceanforderung senden wollen, wählen Sie **Option 1** (Serviceanforderung sofort senden) in der Anzeige zur Auswahl der Berichtsoption aus. Das System packt den Fehlerprotokolleintrag als Serviceanforderung. Dann wählt Ihr Server automatisch das IBM Service-Provider-System an, und das System überträgt den Fehler an den Service-Provider.

Der Service-Provider stellt fest, ob die Anforderung Hardware oder Software betrifft und führt die entsprechende Maßnahme (siehe unten) durch.

## **Hardware-Service:**

Ist der Service-Provider IBM und sind keine PTFs vorhanden, die zu Ihren Fehlersymptomen passen, erfolgt einer der folgenden Schritte:

- Ihre Anforderung wird an einen IBM Ansprechpartner gesendet.
- v Ein Mitarbeiter der IBM Unterstützungsfunktion ruft Sie an, um Ihnen bei der weiteren Fehlerdefinition zu helfen. Die Verbindung zum Service-Provider-System wird beendet, und der Status des Fehlers im Fehlerprotokoll lautet jetzt GESENDET.

## **Software-Service:**

- v In der PTF-Datenbank (PTF = vorläufige Programmkorrektur) wird mit Hilfe der Symptomzeichenfolge, die Sie während der Fehleranalyse erstellt haben, eine Suche durchgeführt.
- v Ist der Service-Provider IBM, wird eine Übereinstimmung gefunden und ist ein PTF verfügbar, sendet IBM Ihnen den PTF entweder auf elektronischem Weg oder auf CD auf dem Postweg. Die Größe des PTF und seine Anforderungen legen fest, ob ihn IBM auf elektronischem Weg oder per Post sendet. Die PTFs, die Sie elektronisch erhalten, werden in der Bibliothek QGPL mit einem Dateinamen gespeichert, der aus der PTF-Nummer mit dem Präfix Q und dem Dateityp SAVF besteht.

**Anmerkung:** Serviceanforderungen können auch an andere Server gesendet werden, auf denen das Lizenzprogramm System Manager for iSeries installiert ist.

- <span id="page-37-0"></span>v Wird keine Übereinstimmung gefunden oder ist der PTF nicht verfügbar, erscheint die Anzeige ″APAR-Daten sichern″. In dieser Anzeige werden folgende Informationen zu Ihrem Fehler gesichert:
	- Systemprotokoll
	- Jobinformationen
	- Hardware- und Softwareressourcen
	- Fehlerprotokolleinträge
	- Protokolleinträge für vertikalen lizenzierten internen Code
	- Fehlerprotokolleinträge
	- Anzeigenbilder

Sie können diese Informationen dann an die IBM Sotfwareunterstützungsfunktion weiterleiten, um Hilfe für die Lösung Ihres Problems zu erhalten.

Die Verbindung zum Service-Provider wird beendet, wenn Sie einen PTF erhalten oder wenn Ihr Problem für weitere Untersuchungen geöffnet wird. Das System gibt als Status des Fehlers im Fehlerprotokoll GESENDET oder BEANTWORTET an.

**Anmerkung:** Bei jeder Verwendung von Electronic Customer Support muss Ihr Server das IBM System anwählen. Denken Sie daran, dass der Modem für Electronic Customer Support verfügbar und eingeschaltet ist.

## **Serviceanforderung später senden**

Wenn Sie eine Serviceanforderung später senden wollen, wählen Sie Option 2 (Serviceanforderung nicht senden) in der Anzeige zur Auswahl der Berichtsoption aus. Der Status des Fehlers im Fehlerprotokoll lautet jetzt VORBEREITET.

Um einen Fehler mit dem Status VORBEREITET zu übergeben, befolgen Sie die Anweisungen in Vom System erkannte Probleme melden. Wenn das System den Fehler meldet, wird der Fehlerprotokolleintrag als Serviceanforderung gepackt. Dann wählt Ihr Server automatisch das Service-Provider-System an und das System überträgt den Fehler an den Service-Provider.

Führen Sie einen der folgenden Schritte aus, um alle Fehler mit dem Status VORBEREITET im Fehlerprotokoll zu melden:

- 1. Drücken Sie in der Anzeige ″Probleme bearbeiten″ die Taste F16 (Vorbereitete Probleme melden).
- 2. Geben Sie SNDSRVRQS \*PREPARED in eine beliebige Befehlszeile ein, und drücken Sie die Eingabetaste.

Die Verbindung zum Service-Provider-System wird beendet, wenn Sie einen PTF erhalten oder wenn Ihr Problem für weitere Untersuchungen geöffnet wird. Das System gibt als Status des Fehlers im Fehlerprotokoll GESENDET oder BEANTWORTET an.

**Anmerkung:** Bei jeder Verwendung von Electronic Customer Support muss Ihr Server das IBM System anwählen. Denken Sie daran, dass der Modem für Electronic Customer Support verfügbar und eingeschaltet ist.

# <span id="page-38-0"></span>**Kapitel 9. Referenzinformationen für Service und Support**

Die folgende Liste enthält die iSeries-Handbücher und IBM Redbooks (im PDF-Format), Websites und Information Center-Themen, die sich auf Service und Support und auf Universal Connection beziehen. Sie können alle diese PDFs anzeigen und drucken.

## **Referenzinformationen für Service und Support**

## **Websites**:

• Informationen zum Handbuch "AS/400e Diagnostic Tools for System Administrators" finden Sie auf

der Website [Redbook](http://www.redbooks.ibm.com/abstracts/sg248253.html) Abstract (http://www.redbooks.ibm.com/abstracts/sg248253.html)  $\blacktriangleright$ .

• Website für IBM [Electronic](http://publib.boulder.ibm.com/isrvagt/sdsadoc.html) Service Agent for iSeries

(http://publib.boulder.ibm.com/isrvagt/sdsadoc.html) .

## **iSeries Information Center**:

- v APPC, APPN und HPR sind einige der Protokolle, die in SNA enthalten sind.
- IBM Performance Management for eServer iSeries
- Verwaltung von Software und Lizenzprogrammen
- v Remote Access Services: PPP connections
- Fehlerbehebung
- Software-Fixes verwenden
- Virtual Private Networking
- Mit Inventar arbeiten

## **Referenzinformationen für Universal Connection**

## **Websites**:

- Website AT&T [Business](http://www.attbusiness.net) (www.attbusiness.net)
- Website iSeries Access for [Windows](http://www-1.ibm.com/servers/eserver/iseries/access) (http://www-1.ibm.com/servers/eserver/iseries/access/)

## **iSeries Information Center**

- Client SOCKS support
- Configure your modem for PPP
- Implicit IKE
- IP Security (IPSec) protocols
- v iSeries Access für Windows Installation
- Layer 2 Tunnel Protocol (L2TP)
- NAT compatible IPSec
- Packet rules concepts
- Troubleshoot PPP
- Troubleshoot VPN
- Virtual Private Networking

## **eServer Hardware Information Center**: Thema Serviceumgebung einrichten

## **PDF-Dateien speichern**

So können Sie eine PDF-Datei zum Anzeigen oder Drucken auf Ihrer Workstation speichern:

- 1. Klicken Sie in Ihrem Browser mit der rechten Maustaste auf die PDF-Datei (klicken Sie mit der rechten Maustaste auf den obigen Link).
- 2. Klicken Sie bei Verwendung des Internet Explorers auf die Option für das Speichern des Ziels. Klicken Sie bei Verwendung von Netscape Communicator auf die Option für das Speichern des Links.
- 3. Navigieren Sie zum Verzeichnis, in dem Sie die PDF-Datei speichern möchten.
- 4. Klicken Sie auf **Speichern**.

### **Adobe Acrobat Reader herunterladen**

Zum Anzeigen oder Drucken der PDF-Dateien benötigen Sie das Programm Adobe Acrobat Reader. Von

der [Adobe-](http://www.adobe.com/products/acrobat/readstep.html)Website (www.adobe.com/products/acrobat/readstep.html) können Sie eine Kopie dieses Programms herunterladen.

# <span id="page-40-0"></span>**Kapitel 10. Haftungsausschluss für Programmcode**

IBM erteilt Ihnen eine nicht ausschließliche Copyrightlizenz für die Nutzung aller Programmcodebeispiele, aus denen Sie ähnliche Funktionen generieren können, die an Ihre spezifischen Anforderungen angepasst sind.

**Vorbehaltlich einer gesetzlichen Gewährleistung, die nicht ausgeschlossen werden kann, geben IBM und ihre Programmlieferanten keine ausdrückliche oder implizite Gewährleistung für die Marktfähigkeit, die Eignung für einen bestimmten Zweck oder die Freiheit von Rechten Dritter in Bezug auf das Programm oder die technische Unterstützung.**

**Auf keinen Fall sind IBM oder ihre Programmlieferanten in folgenden Fällen haftbar, auch wenn auf die Möglichkeit solcher Schäden hingewiesen wurde:**

- 1. Verlust oder Beschädigung von Daten;
- 2. unmittelbare, mittelbare oder sonstige Folgeschäden; oder
- 3. entgangener Gewinn, entgangene Geschäftsabschlüsse, Umsätze, Schädigung des guten Namens oder Verlust erwarteter Einsparungen.

Einige Rechtsordnungen erlauben nicht den Ausschluss oder die Begrenzung von Folgeschäden, so dass einige oder alle der obigen Einschränkungen und Ausschlüsse möglicherweise nicht anwendbar sind.

# <span id="page-42-0"></span>**Teil 2. Anhänge**

# <span id="page-44-0"></span>**Anhang. Bemerkungen**

Die vorliegenden Informationen wurden für Produkte und Services entwickelt, die auf dem deutschen Markt angeboten werden.

Möglicherweise bietet IBM die in dieser Dokumentation beschriebenen Produkte, Services oder Funktionen in anderen Ländern nicht an. Informationen über die gegenwärtig im jeweiligen Land verfügbaren Produkte und Services sind beim IBM Ansprechpartner erhältlich. Hinweise auf IBM Lizenzprogramme oder andere IBM Produkte bedeuten nicht, dass nur Programme, Produkte oder Services von IBM verwendet werden können. Anstelle der Produkte, Programme oder Services können auch andere ihnen äquivalente Produkte, Programme oder Services verwendet werden, solange diese keine gewerblichen oder andere Schutzrechte der IBM verletzen. Die Verantwortung für den Betrieb von Fremdprodukten, Fremdprogrammen und Fremdservices liegt beim Kunden.

Für in diesem Handbuch beschriebene Erzeugnisse und Verfahren kann es IBM Patente oder Patentanmeldungen geben. Mit der Auslieferung dieses Handbuchs ist keine Lizenzierung dieser Patente verbunden. Lizenzanforderungen sind schriftlich an folgende Adresse zu richten (Anfragen an diese Adresse müssen auf Englisch formuliert werden):

IBM Europe Director of Licensing 92066 Paris La Defense Cedex France

Trotz sorgfältiger Bearbeitung können technische Ungenauigkeiten oder Druckfehler in dieser Veröffentlichung nicht ausgeschlossen werden. Die Angaben in diesem Handbuch werden in regelmäßigen Zeitabständen aktualisiert. Die Änderungen werden in Überarbeitungen oder in Technical News Letters (TNLs) bekannt gegeben. IBM kann ohne weitere Mitteilung jederzeit Verbesserungen und/oder Änderungen an den in dieser Veröffentlichung beschriebenen Produkten und/oder Programmen vornehmen.

Verweise in diesen Informationen auf Websites anderer Anbieter dienen lediglich als Benutzerinformationen und stellen keinerlei Billigung des Inhalts dieser Websites dar. Das über diese Websites verfügbare Material ist nicht Bestandteil des Materials für dieses IBM Produkt; die Verwendung dieser Websites geschieht auf eigene Verantwortung.

Werden an IBM Informationen eingesandt, können diese beliebig verwendet werden, ohne dass eine Verpflichtung gegenüber dem Einsender entsteht.

Lizenznehmer des Programms, die Informationen zu diesem Produkt wünschen mit der Zielsetzung: (i) den Austausch von Informationen zwischen unabhängigen, erstellten Programmen und anderen Programmen (einschließlich des vorliegenden Programms) sowie (ii) die gemeinsame Nutzung der ausgetauschten Informationen zu ermöglichen, wenden sich an folgende Adresse:

IBM Corporation Software Interoperability Coordinator, Department 49XA 3605 Highway 52 N Rochester, MN 55901 U.S.A.

Die Bereitstellung dieser Informationen kann unter Umständen von bestimmten Bedingungen - in einigen Fällen auch von der Zahlung einer Gebühr - abhängig sein.

<span id="page-45-0"></span>Die Lieferung des im Handbuch aufgeführten Lizenzprogramms sowie des zugehörigen Lizenzmaterials erfolgt im Rahmen der Allgemeinen Geschäftsbedingungen der IBM, der IBM Internationalen Nutzungsbedingungen für Programmpakete, der IBM Lizenzvereinbarung für Maschinencode oder einer äquivalenten Vereinbarung.

Alle in diesem Dokument enthaltenen Leistungsdaten stammen aus einer gesteuerten Umgebung. Die Ergebnisse, die in anderen Betriebsumgebungen erzielt werden, können daher erheblich von den hier erzielten Ergebnissen abweichen. Einige Daten stammen möglicherweise von Systemen, deren Entwicklung noch nicht abgeschlossen ist. Eine Gewährleistung, dass diese Daten auch in allgemein verfügbaren Systemen erzielt werden, kann nicht gegeben werden. Darüber hinaus wurden einige Daten unter Umständen durch Extrapolation berechnet. Die tatsächlichen Ergebnisse können abweichen. Benutzer dieses Dokuments sollten die entsprechenden Daten in ihrer spezifischen Umgebung prüfen.

Alle Informationen zu Produkten anderer Anbieter stammen von den Anbietern der aufgeführten Produkte, deren veröffentlichten Ankündigungen oder anderen allgemein verfügbaren Quellen. IBM hat diese Produkte nicht getestet und kann daher keine Aussagen zu Leistung, Kompatibilität oder anderen Merkmalen machen. Fragen zu den Leistungsmerkmalen von Produkten anderer Anbieter sind an den jeweiligen Anbieter zu richten.

Die oben genannten Erklärungen bezüglich der Produktstrategien und Absichtserklärungen von IBM stellen die gegenwärtige Absicht der IBM dar, unterliegen Änderungen oder können zurückgenommen werden, und repräsentieren nur die Ziele der IBM.

Alle von IBM angegebenen Preise sind empfohlene Richtpreise und können jederzeit ohne weitere Mitteilung geändert werden. Händlerpreise können u. U. von den hier genannten Preisen abweichen.

Diese Veröffentlichung dient nur zu Planungszwecken. Die in dieser Veröffentlichung enthaltenen Informationen können geändert werden, bevor die beschriebenen Produkte verfügbar sind.

Diese Veröffentlichung enthält Beispiele für Daten und Berichte des alltäglichen Geschäftsablaufes. Sie sollen nur die Funktionen des Lizenzprogrammes illustrieren; sie können Namen von Personen, Firmen, Marken oder Produkten enthalten. Alle diese Namen sind frei erfunden; Ähnlichkeiten mit tatsächlichen Namen und Adressen sind rein zufällig.

## COPYRIGHTLIZENZ:

Diese Veröffentlichung enthält Musteranwendungsprogramme, die in Quellensprache geschrieben sind. Sie dürfen diese Musterprogramme kostenlos kopieren, ändern und verteilen, wenn dies zu dem Zweck geschieht, Anwendungsprogramme zu entwickeln, verwenden, vermarkten oder zu verteilen, die mit der Anwendungsprogrammierschnittstelle konform sind, für die diese Musterprogramme geschrieben werden. Diese Beispiele wurden nicht unter allen erdenklichen Bedingungen getestet. Daher kann IBM die Zuverlässigkeit, Wartungsfreundlichkeit oder Funktion dieser Programme weder zusagen noch gewährleisten.

## **Marken**

Folgende Namen sind in gewissen Ländern (oder Regionen) Marken der International Business Machines Corporation:

AS/400e Electronic Service Agent eServer i5/OS IBM iSeries Java

<span id="page-46-0"></span>Operating System/400 OS/400 Redbooks Windows

Microsoft, Windows, Windows NT und das Windows-Logo sind in gewissen Ländern oder Regionen Marken der Microsoft Corporation.

Andere Namen von Unternehmen, Produkten und Services können Marken oder Servicemarken anderer Unternehmen sein.

## **Bedingungen für den Download und das Drucken von Veröffentlichungen**

Die Berechtigungen zur Nutzung der Veröffentlichungen, die Sie zum Download ausgewählt haben, wird Ihnen auf der Basis der folgenden Bedingungen und abhängig von Ihrem Einverständnis mit diesen Bedingungen gewährt.

**Persönliche Nutzung:** Sie dürfen diese Veröffentlichungen für Ihre persönliche, nicht kommerzielle Nutzung unter der Voraussetzung vervielfältigen, dass alle Eigentumsvermerke erhalten bleiben. Sie dürfen diese Veröffentlichungen oder Teile der Veröffentlichungen ohne ausdrückliche Genehmigung der IBM nicht weitergeben, anzeigen oder abgeleitete Arbeiten davon erstellen.

**Kommerzielle Nutzung:** Sie dürfen diese Veröffentlichungen nur innerhalb Ihres Unternehmens und unter der Voraussetzung, dass alle Eigentumsvermerke erhalten bleiben, vervielfältigen, weitergeben und anzeigen. Sie dürfen diese Veröffentlichungen oder Teile der Veröffentlichungen ohne ausdrückliche Genehmigung der IBM außerhalb Ihres Unternehmens nicht vervielfältigen, weitergeben, anzeigen oder abgeleitete Arbeiten davon erstellen.

Abgesehen von den hier gewährten Berechtigungen erhalten Sie keine weiteren Berechtigungen, Lizenzen oder Rechte (veröffentlicht oder stillschweigend) in Bezug auf die Veröffentlichungen oder andere darin enthaltenen Informationen, Daten, Software oder geistiges Eigentum.

IBM behält sich das Recht vor, die in diesem Dokument gewährten Berechtigungen nach eigenem Ermessen zurückzuziehen, wenn sich die Nutzung der Veröffentlichungen für IBM als nachteilig erweist oder wenn die obigen Nutzungsbestimmungen nicht genau befolgt werden.

Sie dürfen diese Informationen nur in Übereinstimmung mit allen anwendbaren Gesetzen und Vorschriften, einschließlich aller US-amerikanischen Exportgesetze und Verordnungen, herunterladen und exportieren. IBM übernimmt keine Gewährleistung für den Inhalt dieser Veröffentlichungen. Die Veröffentlichungen werden ohne Wartung (auf ″AS-IS″-Basis) und ohne jede Gewährleistung für die Handelsüblichkeit und die Verwendungsfähigkeit für einen bestimmten Zweck zur Verfügun gestellt.

Das gesamte Material ist urheberrechtlich geschützt durch die IBM Corporation.

Durch Herunterladen und Drucken einer Veröffentlichung von dieser Site erklären Sie sich mit diesen Bedingungen einverstanden.

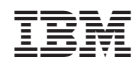